<https://auxfinance.fullerton.edu/Production/Workspace>

Login preview: Click on 'ASC Assigned Reporting' in the left-side menu:

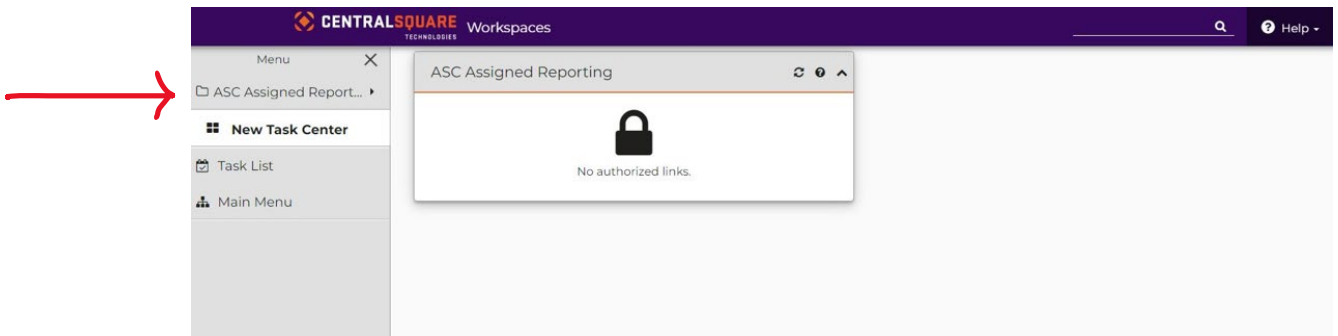

Then select CDD Reports.

A list of reports will appear, or you may also type the report name in the search box in the top-right area of the screen. All reports should be the same and have the same name as before.

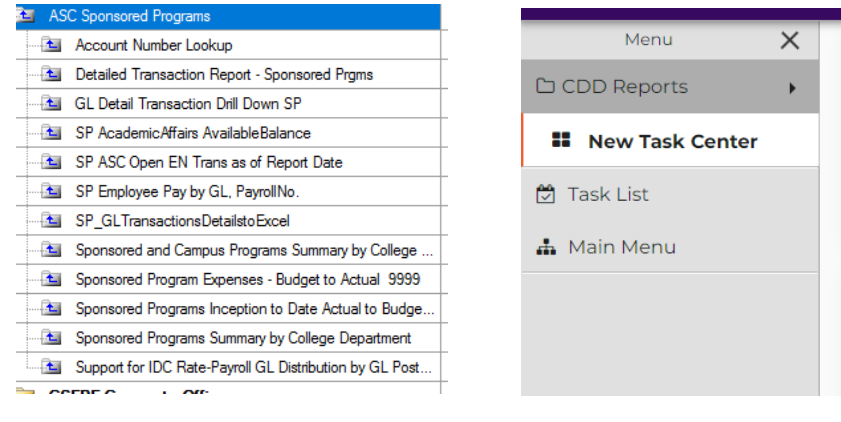

*List of Reports in Previous System* 

\*\*\*If a special report is needed and you previously had access to report, it will be found under ASC Assigned Reporting\*\*\*

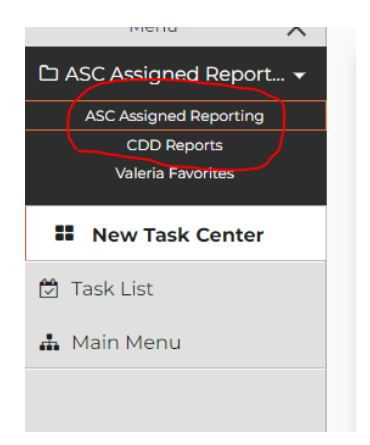